## **Pharmacy Operational Updates (POU)**

PSO\*7.0\*735

# Deployment, Installation, Back-Out, and Rollback Guide

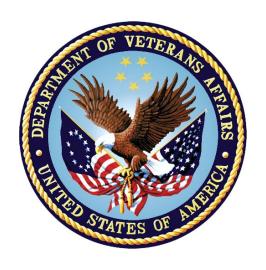

September 2023

Department of Veterans Affairs

Office of Information and Technology (OIT)

## **Revision History**

| Date       | Version | Description     | Author   |
|------------|---------|-----------------|----------|
| 09/07/2023 | 1.0     | Initial Version | REDACTED |

## **Table of Contents**

| 1 | Int        | roduction                                                  | 1 |
|---|------------|------------------------------------------------------------|---|
|   | 1.1        | Purpose                                                    | 1 |
|   | 1.2        | Dependencies                                               | 1 |
|   | 1.3        | Constraints                                                | 1 |
| 2 | Ro         | oles and Responsibilities                                  | 1 |
| 3 |            | ployment                                                   |   |
|   | 3.1        | Timeline                                                   |   |
|   | 3.2        | Site Readiness Assessment                                  | 2 |
|   | 3.2        | .1 Deployment Topology (Targeted Architecture)             | 2 |
|   | 3.2        |                                                            |   |
|   | 3.2        |                                                            |   |
|   | 3.3        | Resources                                                  | 2 |
|   | 3.3        | .1 Hardware                                                | 2 |
|   | 3.3        | .2 Software                                                | 3 |
|   | 3.3        |                                                            |   |
| _ | _          | .3.3.1 Deployment/Installation/Back-Out Checklist          |   |
| 4 |            | stallation                                                 |   |
|   | 4.1        | Pre-installation and System Requirements                   |   |
|   | 4.2        | Platform Installation and Preparation                      |   |
|   | 4.3        | Download and Extract Files                                 |   |
|   | 4.3        |                                                            |   |
|   | 4.4        | Database Creation                                          |   |
|   | 4.5        | Installation Scripts                                       |   |
|   | 4.6        | Cron Scripts                                               |   |
|   | 4.7        | Access Requirements and Skills Needed for the Installation |   |
|   | 4.8        | Installation Procedure                                     |   |
|   | 4.9        | Installation Verification ProcedureSystem Configuration    |   |
|   |            | Database Tuning                                            |   |
| 5 |            | ick-Out Procedure                                          |   |
| J |            |                                                            |   |
|   | 5.1<br>5.2 | Back-Out Strategy Back-Out Considerations                  |   |
|   | 5.2<br>5.2 |                                                            |   |
|   | 5.2<br>5.2 | 3                                                          |   |
|   | 5.2<br>5.3 | Back-Out Criteria                                          |   |
|   | 5.4        | Back-Out Risks                                             |   |
|   |            |                                                            |   |

|   | 5.5 | Authority for Back-Out          | 8 |
|---|-----|---------------------------------|---|
|   | 5.6 | Back-Out Procedure              | 8 |
|   | 5.7 | Back-out Verification Procedure | 8 |
| 6 | Ro  | Ilback Procedure                | 8 |
|   | 6.1 | Rollback Considerations         | 8 |
|   | 6.2 | Rollback Criteria               | 8 |
|   | 6.3 | Rollback Risks                  | 9 |
|   | 6.4 | Authority for Rollback          | 9 |
|   | 6.5 | Rollback Procedure              | 9 |
|   | 6.6 | Rollback Verification Procedure | 9 |

#### 1 Introduction

This document describes how to deploy and install the Pharmacy Operational Updates project's VistA Patch PSO\*7.0\*735, as well as how to back-out the product and rollback to a previous version or data set. This patch implements an update to the Data Entry for e-Prescribing Controlled Substances (ePCS) graphical user interface (GUI) application. This document is a companion to the project charter and management plan for this effort.

## 1.1 Purpose

The purpose of this plan is to provide a single, common document that describes how, when, where, and to whom the PSO\*7.0\*735 will be deployed and installed, as well as how it is to be backed out and rolled back, if necessary. The plan also identifies resources, communications plan, and rollout schedule. Specific instructions for installation, back-out, and rollback are included in this document.

## 1.2 Dependencies

It is assumed that this patch is being installed into a fully patched Veterans Health Information System and Technology Architecture (VistA) system. The following patches must be installed prior to this patch:

• PSO\*7.0\*545

#### 1.3 Constraints

There are no constraints beyond the installation into an up-to-date VistA system.

## 2 Roles and Responsibilities

Table 1: Deployment, Installation, Back-out, and Rollback Roles and Responsibilities

| ID | Team                                         | Phase /<br>Role | Tasks                                                                                                    | Project<br>Phase<br>(See<br>Schedule) |
|----|----------------------------------------------|-----------------|----------------------------------------------------------------------------------------------------|---------------------------------------|
| 1  | Project Manager                              | Deployment      | Determine and document the roles and responsibilities of those involved in the deployment.                          | Design                                |
| 2  | Software Quality Assurance (SQA), Test Sites | Deployment      | Test for operational readiness                                                                                      | Test                                  |
| 3  | Project Manager, Release<br>Manager          | Deployment      | Execute deployment                                                                                                  | Release                               |
| 4  | Individual VistA Sites                       | Installation    | Plan and schedule installation                                                                                      | Release                               |
| 5  | Release Manager                              | Back-out        | Confirm availability of back-out instructions and back-out strategy (what are the criteria that trigger a back-out) | Release                               |

| ID | Team             | Phase /<br>Role    | Tasks                                 | Project<br>Phase<br>(See<br>Schedule) |
|----|------------------|--------------------|---------------------------------------|---------------------------------------|
| 6  | Sustainment Team | Post<br>Deployment | Hardware, Software and System Support | Sustain                               |

## 3 Deployment

The deployment is planned as a simultaneous (National Release) rollout. Once approval has been given to nationally release, PSO\*7.0\*735 will be available for installation and deployment at all sites.

Scheduling of test installs, testing, and production deployment will be at the site's discretion. It is anticipated there will be a 7-day compliance period.

#### 3.1 Timeline

The deployment and installation is scheduled to run for 7 days, as depicted in the master deployment schedule for Pharmacy Operational Updates patch PSO\*7.0\*735.

#### 3.2 Site Readiness Assessment

This section discusses the locations that will install patch PSO\*7.0\*735.

#### 3.2.1 Deployment Topology (Targeted Architecture)

This release is a patch intended for installation at local sites.

## 3.2.2 Site Information (Locations, Deployment Recipients)

The Initial Operating Capability (IOC) sites are:

- Site 1 Coatesville VAMC (Coatesville, PA)
- Site 2 Tennessee Valley HCS (Nashville, TN)

Upon National Release, all Veterans Affairs Medical Centers (VAMCs) are expected to install this patch prior to or on the compliance date. The software will be distributed in FORUM.

## 3.2.3 Site Preparation

The patch does not require any site preparations other than the prerequisite patch installations as described in the Patch Description.

## 3.3 Resources

#### 3.3.1 Hardware

No hardware instructions needed.

#### 3.3.2 Software

No software instructions needed.

#### 3.3.3 Communications

When PSO\*7.0\*735 is released, the released-patch notification will be sent from the National Patch Module to all personnel who have subscribed to notifications for the Outpatient Pharmacy package.

#### 3.3.3.1 Deployment/Installation/Back-Out Checklist

The Release Management team will deploy the patch PSO\*7.0\*735, which is tracked in the National Patch Module (NPM) in FORUM, nationally to all VAMCs. FORUM automatically tracks the patches as they are installed in the different VAMC production systems as described in the previous section. One can run a report in FORUM to identify when the patch was installed in the VistA production at each site, and by whom. A report can also be run to identify which sites have not installed the patch in their VistA production system as of that moment in time.

Therefore, this information does not need to be manually tracked. Table 2 is included below if manual tracking is desired and because it is part of the Veteran-focused Integration Process (VIP) document template.

| Activity | Day | Time | Individual who completed task |
|----------|-----|------|-------------------------------|
| Deploy   | TBD | TBD  | TBD                           |
| Install  | TBD | TBD  | TBD                           |
| Back-Out | TBD | TBD  | TBD                           |

Table 2: Deployment/Installation/Back-Out Checklist

## 4 Installation

## 4.1 Pre-installation and System Requirements

This product is a VistA patch. The only pre-installation and system requirements for deployment and installation of this patch are to ensure that the prerequisite patches are installed.

## 4.2 Platform Installation and Preparation

This product is a VistA patch. Sites should install patches into the test/mirror/pre-prod accounts before the production account as is the normal VistA patch installation standard convention. Pre- and Post-installation checksums are found in the Patch Description in the FORUM NPM.

## 4.3 Download and Extract Files

The software for this patch is being released in a PackMan message.

#### 4.3.1 Other Software Files

This release also includes other software files. Documentation can be found on the VA Software Documentation Library: <a href="https://www.va.gov/vdl/">https://www.va.gov/vdl/</a>. Other software files can also be obtained by accessing the URL: <a href="https://download.vista.med.va.gov/index.html/SOFTWARE">https://download.vista.med.va.gov/index.html/SOFTWARE</a>.

**Table 3: Other Software Files** 

| File Name                               | Contents        | Retrieval Format |
|-----------------------------------------|-----------------|------------------|
| DATA_ENTRY_FOR_PRESCRIBER_PSO_7_735.ZIP | ePCS Executable | Binary           |

#### 4.4 Database Creation

Database creation is not applicable for this VistA patch.

## 4.5 Installation Scripts

Installation scripts are not applicable for this VistA patch.

## 4.6 Cron Scripts

Cron scripts are not applicable for this VistA patch.

## 4.7 Access Requirements and Skills Needed for the Installation

To install this VistA patch, the patch installer must be an active user on the VistA system and have access to the VistA menu option "Kernel Installation & Distribution System" [XPD MAIN] and have VistA security keys XUPROG and XUPROGMODE. Knowledge on how to install VistA patches using the items on this menu option is also a required skill.

#### 4.8 Installation Procedure

Pre/Post Installation Overview:

This release includes VistA patch PSO\*7.0\*735 and an ePCS 2.2.1.0 executable. Patch PSO\*7.0\*735 must be installed before installing the new ePCS GUI executable. After installing PSO\*7.0\*735, the new ePCS GUI executable should be installed in the appropriate local or network drive.

**Pre-Installation Instructions:** 

This patch may be installed with users on the system although it is recommended that it be installed during non-peak hours to minimize potential disruption to users. This patch should take less than 5 minutes to install. There are no options to disable.

Installation Instructions Kernel Installation and Distribution (KIDS):

1. Choose the PackMan message containing this build. Then select the INSTALL/CHECK MESSAGE PackMan option to load the build.

- 2. From the Kernel Installation and Distribution System Menu, select the Installation Menu. From this menu:
  - a. Select the Verify Checksums in Transport Global option to confirm the integrity of the routines that are in the transport global. When prompted for the INSTALL NAME enter the patch or build name, PSO\*7.0\*735.
  - b. Select the Backup a Transport Global option to create a backup message. You must use this option and specify what to backup; the entire Build or just Routines. The backup message can be used to restore the routines and components of the build to the pre-patch condition.
    - i. At the Installation option menu, select Backup a Transport Global
    - ii. At the Select INSTALL NAME prompt, enter your build PSO\*7.0\*735
    - iii. When prompted for the following, enter "B" for Build.

#### Select one of the following:

- B Build (including Routines)
- R Routines Only

#### Backup Type: B// Build

- i. When prompted "Do you wish to secure your build? NO//", press <enter> and take the default response of "NO".
- ii. When prompted with, "Send mail to: Last name, First Name", press <enter> to take default recipient. Add any additional recipients.
- iii. When prompted with "Select basket to send to: IN//", press <enter> and take the default IN mailbox or select a different mailbox.
- c. You may also elect to use the following options:
  - i. Print Transport Global This option will allow you to view the components of the KIDS build.
  - ii. Compare Transport Global to Current System This option will allow you to view all changes that will be made when this patch is installed. It compares all of the components of this patch, such as routines, DDs, templates, etc.
- d. Select the Install Package(s) option and choose the patch to install.
  - i. If prompted 'Want KIDS to Rebuild Menu Trees Upon Completion of Install? NO//', answer NO.
  - ii. When prompted 'Want KIDS to INHIBIT LOGONs during the install? NO//', answer NO.
  - iii. When prompted 'Want to DISABLE Scheduled Options, Menu options, and Protocols? NO//', answer NO.

#### Installation Instructions (ePCS GUI):

\_\_\_\_\_

The instructions below may be used to set up the ePCS GUI on a user workstation. For network/server installation, follow the installation procedure for the local site or Veterans Integrated Services Network (VISN).

- 1. Upon receipt of the file, DATA\_ENTRY\_FOR\_PRESCRIBER\_PSO\_7\_735.ZIP, save into the My Documents folder.
- 2. Open Windows Explorer
- 3. Navigate to C:\Program Files (x86)\VistA
- 4. Right-click on C:\Program Files (x86)\VistA
  - a. If an ePCS folder exists, select the folder
  - b. If an ePCS folder does not already exist
    - i. Choose New -> Folder
    - ii. ePCS<enter>
- 5. Right-click on My Documents\ePCSDataEntryForPrescriber.ZIP
  - a. Choose Open with -> Windows Explorer
- 6. Drag the following files to the ePCS folder
  - a. ePCSDataEntryForPrescriber.exe
- 7. Navigate to the new ePCS folder
- 8. Right-click on ePCSDataEntryForPrescriber.exe
  - a. Send to -> Desktop (create shortcut)
- 9. You will find the new shortcut on your Desktop. Select the new shortcut.
  - a. Right-click
  - b. Select Properties
    - i. In Target text box, append to the end of "C:\Program Files (x86)\VistA\ePCS\ePCSDataEntryForPrescriber.exe"
      - 1. <space>s=<server> p=<port>
    - ii. For example
      - "C:\Program Files(x86)\VistA\ePCS\ePCSDataEntryForPrescriber.exe" s=domain.name.server.gov p=0000
  - c. Click Apply
  - d. Click OK
- 10. Click the new shortcut to launch the ePCS GUI.

#### Note:

To enter data in the ePCS Data Entry for Prescriber application, the user must have the XUEPCSEDIT key and the option EPCS GUI Context version 2.2.1.0 [PSO EPCS GUI CONTEXT] as a secondary menu.

A user cannot have both the XUEPCSEDIT key and the ORES key. The two keys are exclusive to one another so that the person prescribing is not also the person controlling authorization for prescribing controlled substances.

#### 4.9 Installation Verification Procedure

Successful installation can be verified by reviewing the first 2 lines of the routines contained in the patch. The second line will contain the patch number in the [PATCH LIST] section.

;;7.0;OUTPATIENT PHARMACY;\*\*[PATCH LIST]\*\*;DEC 1997;[BUILD #]

The option Calculate and Show Checksum Values [XTSUMBLD-CHECK] can be run to compare the routine checksums to what is documented in the patch description.

## 4.10 System Configuration

System configuration is not applicable for this VistA patch.

## 4.11 Database Tuning

Database tuning is not applicable for this VistA patch.

## 5 Back-Out Procedure

## 5.1 Back-Out Strategy

The development team recommends that sites log a ticket if it is a nationally released patch; otherwise, the site should contact the development team directly for specific solutions to their unique problems.

## 5.2 Back-Out Considerations

It is necessary to determine if a back-out of the patch PSO\*7.0\*735 is needed, or if issues may be adequately addressed via a new version of the patch (if prior to National Release) or through a subsequent patch (if after National Release).

## 5.2.1 Load Testing

Load Testing is not applicable for this VistA patch.

## 5.2.2 User Acceptance Testing

For User Acceptance Testing results, please log a ticket if the patch is nationally released; otherwise, contact the development team.

#### 5.3 Back-Out Criteria

The decision to back-out this VistA patch will be made by Health Product Support, the development team, and site personnel. Criteria to be determined based on separate and unique factors and will be evaluated upon post-patch installation use of the product.

#### 5.4 Back-Out Risks

Back-out risks are not applicable for this VistA patch.

## 5.5 Authority for Back-Out

Any back-out decision should be a joint decision of the Business Owner (or their representative) and the Program Manager with input from the Health Product Support (HPS) Application Coordinator, HPS Support, the project development team.

#### 5.6 Back-Out Procedure

If it is necessary to back-out the PSO\*7.0\*735 VistA KIDS, the patch backup that was created prior to installation must be loaded and installed. The Kernel Installation & Distribution System (KIDS) menu option named Backup a Transport Global should have been used to create a patch backup of the build prior to installing the patch. (see KIDS Installation Steps section, step 2b).

Installers will need to check MailMan for the backup message sent by the Backup a Transport Global function. The patch backup message must first be loaded by performing the message action Xtract KIDS, followed by the PackMan function INSTALL/CHECK MESSAGE. The patch may then be installed using the Install Package(s) option.

#### 5.7 Back-out Verification Procedure

The Back-out procedure can be verified by printing the first 2 lines of the PSO Routines contained in this patch using the option First Line Routine Print [XU FIRST LINE PRINT]. Once the routines contained in the PSO\*7.0\*735 patch have been rolled back, the first two lines of the routines will no longer contain the designation of patch PSO\*7.0\*735 in the patch list section on line 2.

## 6 Rollback Procedure

Rollback pertains to data. No rollback is needed for this patch.

## 6.1 Rollback Considerations

Rollback is not applicable for this patch.

#### 6.2 Rollback Criteria

Rollback is not applicable for this patch.

## 6.3 Rollback Risks

Rollback is not applicable for this patch.

## **6.4** Authority for Rollback

Rollback is not applicable for this patch.

## 6.5 Rollback Procedure

Rollback is not applicable for this patch.

#### 6.6 Rollback Verification Procedure

Rollback is not applicable for this patch.